# User's Guide ADS1x18EVM User's Guide

# TEXAS INSTRUMENTS

Bob Benjamin

#### ABSTRACT

The ADS1x18 Evaluation Module (EVM) allows users to evaluate the functionality of the Texas Instruments 16bit ADS1118 or the 12-bit ADS1018. ADS1x18 refers to what is common to both devices and EVMs. Any differences in operation between the devices or EVMs is listed separately. The ADS1x18 devices are ultrasmall, low-power analog-to-digital converter (ADC) with integrated temperature sensor. Each ADS1x18 device has inputs that can be configured as four single-ended or two differential inputs. The user's guide describes both the EVM hardware platform and the graphical user interface (GUI) software used to configure and operate the device. The user's guide also includes the EVM schematic diagram, board layout and bill of materials. The EVM platform eases the evaluation of the ADS1x18 device with hardware, software and computer connectivity through the universal serial bus (USB) interface.

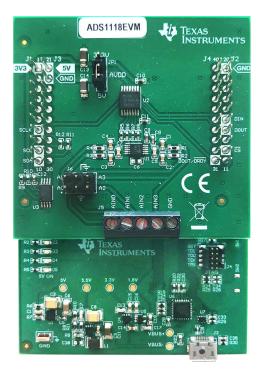

#### ADS1x18 Evaluation Module (ADS1118EVM Shown)

#### **Related Documentation**

| Device   | Literature Number |
|----------|-------------------|
| ADS1118  | SBAS457F          |
| ADS1018  | SBAS526D          |
| TXS0104E | SCES651H          |

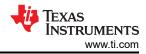

# **Table of Contents**

| 1 Introduction                                                    |                 |
|-------------------------------------------------------------------|-----------------|
| 2 ADS1x18EVM Overview                                             | 5               |
| 2.1 ADS1x18EVM-to-PAMBoard Interface                              | 5               |
| 2.2 Digital Interface                                             | 6               |
| 2.3 Analog Input Connections                                      | 6               |
| 2.4 Power Supply Options                                          | 8               |
| 3 ADS1x18EVM Setup and Operation                                  | 9               |
| 3.1 EVM Plug-in Instructions                                      | 9               |
| 3.2 ADS1x18EVM GUI and TI Cloud Agent Installation                | 9               |
| 4 ADS1x18EVM GUI                                                  |                 |
| 4.1 Menu Bar                                                      |                 |
| 4.2 Navigation Bar                                                |                 |
| 4.3 Connection Status                                             | <mark>26</mark> |
| 5 Bill of Materials, Printed Circuit Board Layout, and Schematics | <mark>27</mark> |
| 5.1 Bill of Materials                                             | <mark>27</mark> |
| 5.2 Printed Circuit Board Layout                                  |                 |
| 5.3 Schematics                                                    |                 |
|                                                                   |                 |

# List of Figures

| Figure 1-1. ADS1x18EVM Functional Block Diagram               |                |
|---------------------------------------------------------------|----------------|
| Figure 2-1. ADS1x18EVM-to-PAMBoard Connections                |                |
| Figure 2-2. Analog Input Terminal Block (J5)                  | <mark>6</mark> |
| Figure 2-3. Analog Input Header (J6)                          | 7              |
| Figure 2-4. LED Indicators D1 and D5                          | <mark>8</mark> |
| Figure 2-5. ADS1x18 Supply Setting Jumper (JP1)               |                |
| Figure 3-1. Browser Extension and TI Cloud Agent Installation | 9              |
| Figure 4-1. Menu Bar Options                                  | 10             |
| Figure 4-2. GUI Navigation Bar Options                        |                |
| Figure 4-3. ADS1x18 EVM Connected GUI (ADS1118 shown)         | . 11           |
| Figure 4-4. File Menu                                         |                |
| Figure 4-5. Analysis Data Options                             |                |
| Figure 4-6. Register Data Options                             | . 13           |
| Figure 4-7. Options Menu                                      |                |
| Figure 4-8. Serial Port Configuration Settings                |                |
| Figure 4-9. Tools Menu                                        |                |
| Figure 4-10. Logs Display                                     |                |
| Figure 4-11. Help Menu                                        |                |
| Figure 4-12. Help Information (About)                         |                |
| Figure 4-13. EVM Jumper Information                           |                |
| Figure 4-14. Connected Hardware Information                   | 17             |
| Figure 4-15. Data Capture Window                              |                |
| Figure 4-16. Capture Statistics                               |                |
| Figure 4-17. FFT Statistics                                   | .20            |
| Figure 4-18. Time Domain Plot                                 |                |
| Figure 4-19. Histogram Plot                                   |                |
| Figure 4-20. FFT Plot                                         |                |
| Figure 4-21. Capture Settings                                 |                |
| Figure 4-22. Register Map                                     |                |
| Figure 4-23. ADS1x18 Configuration                            | .23            |
| Figure 4-24. Register Read and Write Controls                 |                |
| Figure 4-25. Auto Read Options                                |                |
| Figure 4-26. Register Write Options                           |                |
| Figure 4-27. Status Information                               | 26             |
| Figure 5-1. Top Silkscreen                                    |                |
| Figure 5-2. Top Layer                                         |                |
| Figure 5-3. Bottom Layer                                      |                |
| Figure 5-4. Bottom Silkscreen                                 |                |
| Figure 5-5. ADS1x18EVM Schematic                              | .30            |

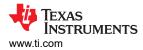

# List of Tables

| Table 2-1. ADS1x18EVM Header Pinout and Description | 5 |
|-----------------------------------------------------|---|
| Table 2-2. Terminal Block Input (J5)                |   |
| Table 2-3. Terminal Block Input (J6)                |   |
| Table 5-1. Bill of Materials                        |   |
|                                                     |   |

# Trademarks

All trademarks are the property of their respective owners.

# 1 Introduction

The ADS1x18EVM is a fully-assembled evaluation platform designed to highlight the ADS1x18 features and modes of operation that make this device suitable for low-power applications. The EVM sits on top of an accompanying Precision ADC Motherboard (PAMBoard) used as a USB-to-PC GUI communication bridge. The board combination also serves as an example implementation of connecting a microcontroller (MCU) to communicate with the ADS1x18 device through a serial-peripheral interface (SPI).

#### Note

The ADS1x18 EVM requires an external controller to evaluate the ADS1x18 device.

The PAMBoard is controlled by commands received from the ADS1x18EVM GUI, and returns data to the GUI for display and analysis. If the PAMBoard is not used, the EVM plug-in module format allows for an alternative external host to communicate with the ADS1x18 by connection through the pin headers J1 through J4. Connections to the header are identified on the PCB silkscreen and listed in Table 2-1.

The combined ADS1x18EVM and PAMBoard incorporates the following features:

- · ADS1x18, four input-channel ADC with header or screw terminal block input connections
- Voltage selection of 3.3 V or 5 V operation for the ADS1x18 with level-shifting to the 3.3-V MCU
- Full-scale ranges from 256 mV to 6.144 V
- SPI for communication and configuration

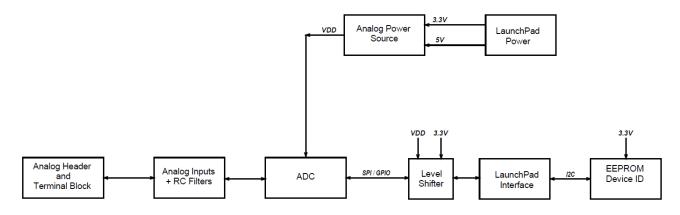

Figure 1-1. ADS1x18EVM Functional Block Diagram

# 2 ADS1x18EVM Overview

Various onboard components are used to interface the analog input, digital interface, and provide power to the ADS1x18 device. The functional block diagram shows an ADS1x18EVM board overview.

#### 2.1 ADS1x18EVM-to-PAMBoard Interface

The ADS1x18 supports the digital SPI and functional modes as detailed in the ADS1118 Ultrasmall, SPI-Compatible, 16-Bit Analog-to-Digital Converter Data Sheet (or the ADS1018 12-Bit Analog-to-Digital Data Sheet). The PAMBoard operates at a 3.3-V logic level and the digital I/O lines of the ADC are level shifted to match the operating voltage of the ADS1x18.

Digital interface connections to the PAMBoard include power, I<sup>2</sup>C, SPI and a GPIO connection used for triggering an interrupt at the end of conversion signifying new data are available. The digital connections are highlighted in the silkscreen as shown in Figure 2-1. Details regarding the connections are shown in Table 2-1.

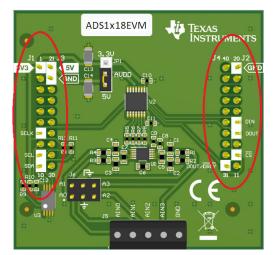

Figure 2-1. ADS1x18EVM-to-PAMBoard Connections

| Description | Connector | Connector | Description | Description | Connector | Connector | Description           |
|-------------|-----------|-----------|-------------|-------------|-----------|-----------|-----------------------|
| +3.3 V      | J1:1      | J3:21     | +5 V        |             | J4:40     | J2:20     | GND                   |
|             | J1:2      | J3:22     | GND         |             | J4:39     | J2:19     |                       |
|             | J1:3      | J3:23     |             |             | J4:38     | J2:18     |                       |
|             | J1:4      | J3:24     |             |             | J4:37     | J2:17     |                       |
|             | J1:5      | J3:25     |             |             | J4:36     | J2:16     |                       |
|             | J1:6      | J3:26     |             |             | J4:35     | J2:15     | SPI MAIN OUT<br>(DIN) |
| SPI SCLK    | J1:7      | J3:27     |             |             | J4:34     | J2:14     | SPI MAIN IN<br>(DOUT) |
|             | J1:8      | J3:28     |             |             | J4:33     | J2:13     |                       |
| I2C SCL     | J1:9      | J3:29     |             |             | J4:32     | J2:12     | SPI CS                |
| I2C SDA     | J1:10     | J3:30     |             | DOUT/DRDY   | J4:31     | J2:11     |                       |

# 2.2 Digital Interface

As noted in ADS1x18EVM-to-PAMBoard Interface, the ADS1x18 interfaces with the PAMBoard. The PAMBoard communicates with the computer over USB. The two devices on the EVM requiring communication are the ADS1x18 ADC (U1) using SPI and the electrically erasable programmable read-only memory (EEPROM) (U3) using I<sup>2</sup>C (see Figure 5-5). The EEPROM is preprogrammed with the information required to configure and initialize the ADS1x18EVM GUI software platform. Once the hardware is initialized through the software, the EEPROM is no longer used.

The PAMBoard and EEPROM (U3) use 3.3 V for the device interface logic levels. The ADS1x18 can operate at either 3.3 V or 5 V as desired by jumper selection JP1. To allow the ADS1x18 to operate at 5 V logic levels, a logic level translator (U2) is used.

### 2.3 Analog Input Connections

The ADS1x18 device is designed for easy interface to an external sensor that is differential or single-ended using either a header (J6) or a screw terminal block (J5). Connector J6 provides an easy interface connection for differential input pairs with each pair separated by analog ground. Table 2-2 lists the channel input connections for J5 and Table 2-3 shows the input connections for J6. Both connectors are clearly labeled on the PCB silkscreen for easy input connection identification.

Connector J5 is a screw terminal block for attaching an external sensor with bare wire connections. The terminal block includes all four inputs and a connection point for analog ground. See Figure 2-2 for the input layout.

| J5 Terminal Block Inputs | Description                      |
|--------------------------|----------------------------------|
| J5:1                     | Analog input for AIN0 of the ADC |
| J5:2                     | Analog input for AIN1 of the ADC |
| J5:3                     | Analog input for AIN2 of the ADC |
| J5:4                     | Analog input for AIN3 of the ADC |
| J5:5                     | Analog Ground                    |

Table 2-2. Terminal Block Input (J5)

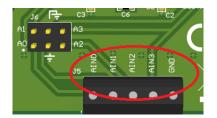

Figure 2-2. Analog Input Terminal Block (J5)

Connector J6 is a 100-mil spaced dual row header. Jumper wire or clip leads can be used for connections. The header includes all four inputs and two analog ground connections. See Figure 2-3 for the input layout.

| Table 2-3. Terminal Block Input (J6) |
|--------------------------------------|
|--------------------------------------|

| J6 Terminal Block Inputs | Description                      |
|--------------------------|----------------------------------|
| J6:1                     | Analog input for AIN0 of the ADC |
| J6:2                     | Analog input for AIN1 of the ADC |
| J6:3 and J6:4            | Analog Ground                    |
| J6:5                     | Analog input for AIN2 of the ADC |
| J6:6                     | Analog input for AIN3 of the ADC |

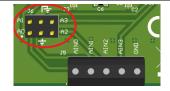

Figure 2-3. Analog Input Header (J6)

Each analog input includes a single-order low-pass filter. The single-ended input filter cutoff frequency is 67.9 kHz. Up to four separate single-ended measurements are possible.

Instead of single-ended measurements, up to two differential input pair combinations are possible. The filter design for the differential input pair filtering has a cutoff frequency of 3.4 kHz. The filter is populated on the ADS1x18EVM for input pair combinations of AIN0 and AIN1 or AIN2 and AIN3. The input combination of AIN1 and AIN2 is possible by adding a 47nF capacitor at C6 (see location in the schematic).

The configuration options for the ADS1x18 allow for a potential full-scale range (FSR) greater than the supply. This is useful when an input voltage slightly exceeds the next lower FSR. However, the input voltage should not exceed the range of the VDD supply selected at JP1. The absolute input voltage is bounded by VDD + 0.3 V and GND - 0.3 V. Damage to the ADS1x18 may occur if the absolute input range is exceeded.

7

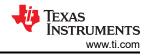

# 2.4 Power Supply Options

The ADS1x18 supports a wide range of supply voltage from 2 V to 5.5 V. The ADS1x18EVM ADC voltage (VDD) can operate from either 3.3 V or 5 V. The power is supplied from the USB 5 V source to the PAMBoard. However, the USB power supply voltage is not consistent from PC to PC. A DC-DC converter increases the USB output to 5.5 V. A linear low drop out (LDO) regulator uses the 5.5 V to establish a clean and stable 5 V and 3.3 V for the ADS1x18EVM.

When the USB cable is plugged into the PC two LEDs will light on the PAMBoard (see Figure 2-4). The bottom LED (D5) indicates that the 5-V output is active. The top LED (D1) indicates that the ADS1x18EVM is ready to communicate with the GUI.

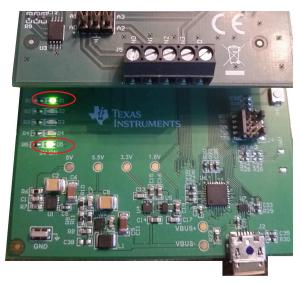

Figure 2-4. LED Indicators D1 and D5

Jumper JP1 selects the operating voltage for the ADS1x18 (see Figure 2-5). When jumper JP1 is in the bottom position the VDD to the ADS1x18 is set to 5-V and when in the top position the VDD supply is set 3.3-V.

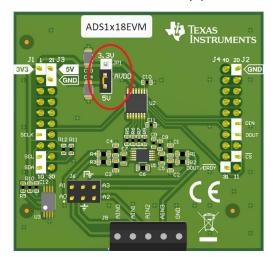

Figure 2-5. ADS1x18 Supply Setting Jumper (JP1)

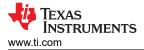

# 3 ADS1x18EVM Setup and Operation

The ADS1x18EVM requires a communication driver and GUI software for device configuration and data collection. Driver installation is automatic. The USB enumerates as a composite device for Communications Device Class (CDC) and Bulk. The sending of commands is through CDC while data collection is by Bulk transfers from the PAMBoard. Additional information regarding any driver issues is located within this FAQ.

# 3.1 EVM Plug-in Instructions

Install jumper JP1 to the desired ADS1x18 operating voltage. Connect the USB micro cable to the PAMBoard and attach the other end of the cable to an available USB port on the PC.

# 3.2 ADS1x18EVM GUI and TI Cloud Agent Installation

The following steps describe the ADS1x18 GUI software installation:

- 1. Verify that the micro USB to USB cable from the PAMBoard to a USB port on the computer is connected.
- 2. On the EVM landing page (ADS1118EVM or ADS1018EVM), the software is available through a web-based GUI. Connecting to the GUI may require a login to a user account for access. (Software GUI)
- 3. First-time users may be prompted to download and install the browser extension for Firefox<sup>™</sup> or Chrome<sup>™</sup> and the TI Cloud Agent Application as shown in Figure 3-1. Installing the TI Cloud Agent is a one time download and installation.
- 4. Refresh the GUI. The GUI should connect to the hardware. A green signal displays, and the *Hardware Connected* indication shows on the bottom (see Figure 4-3).

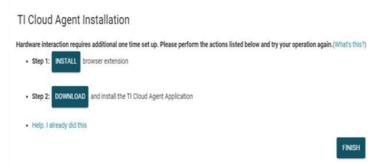

Figure 3-1. Browser Extension and TI Cloud Agent Installation

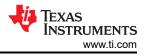

# 4 ADS1x18EVM GUI

The *Home* page is the GUI start-up landing page. The *Home* page provides a high-level overview of the ADS1x18 device. The horizontal menu bar at the top of the GUI shows the menu options:

- File
- Options
- Tools
- Help

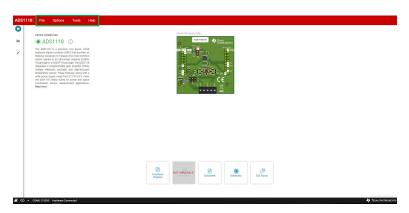

Figure 4-1. Menu Bar Options

The upper corner of the GUI shows vertical tabs available to navigate through the various GUI displays. The vertical tabs starting at the top icon include:

- Home
- Chart
- Configuration

| 1118 | 8] File Options Tools Help                                                                                                    |                                     |  |
|------|----------------------------------------------------------------------------------------------------|-------------------------------------|--|
|      | DEVICE COMMECTED                                                                                                    | Here far more infa                  |  |
|      | ADS1118 ①                                                                                                    | ADDITION AND TRANS                  |  |
|      | The AUDIT CHARACTER and the second methods and the second methods and the second method methods and the second method methods and the second method methods and the second method methods and the second method method meth |                                     |  |
|      |                                                                                                    |                                     |  |
|      |                                                                                                    |                                     |  |
|      |                                                                                                    | Restances<br>Exercises<br>Exercises |  |
|      |                                                                                                    |                                     |  |

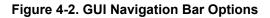

The black ribbon at the bottom of the GUI shows connection status and log information. On GUI startup, the software attempts to identify and verify that the EVM connected matches with the GUI. An EEPROM on the ADS1x18EVM contains information specific to the EVM connected. A properly connected and identified EVM displays as *Device Connected* with a green indicator and at the bottom as *Hardware Connected* in the status ribbon.

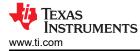

| Keves Gorden Cita |  |
|-------------------|--|
|                   |  |
|                   |  |
|                   |  |

Figure 4-3. ADS1x18 EVM Connected GUI (ADS1118 shown)

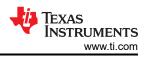

# 4.1 Menu Bar

The *Menu* bar across the top of the GUI displays the device name used on the EVM along with a number of drop-down menu options.

#### 4.1.1 Files Menu

The File drop-down menu displays available options. The options include:

- Program Device
- Analysis Data
  - Save data
  - Load data
- Register Data
  - Save register
  - Load register

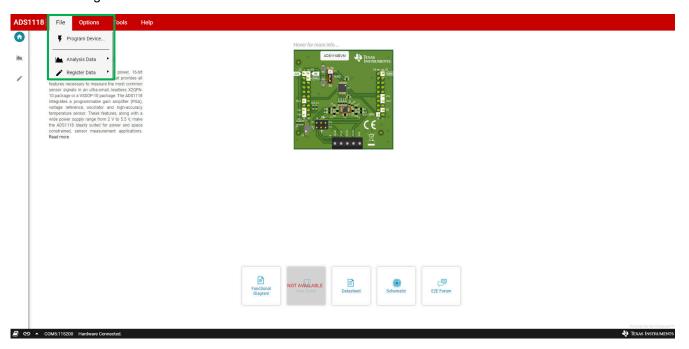

#### Figure 4-4. File Menu

The *Program Device* option should only be necessary if an important firmware change is required. If reprogramming the PAMBoard firmware becomes necessary an additional pop-up box displays with information on the programming procedure.

By using the *Save data* option the *Analysis Data* is saved to a comma separated values (CSV) formatted file for further analysis using external programs. The data can also be loaded back into the GUI for further review or analysis by selecting *Load data*.

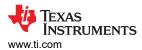

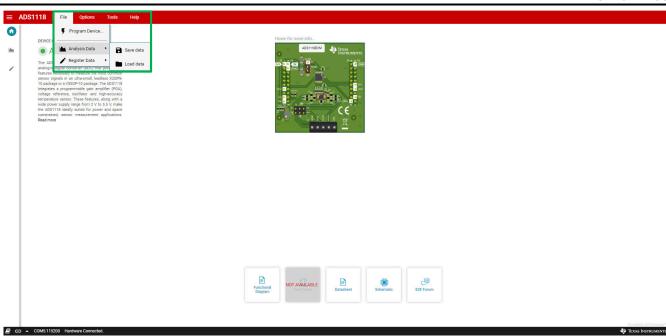

#### Figure 4-5. Analysis Data Options

*Register Data* can be saved for a particular configuration by selecting *Save register settings*. A previously saved configuration can be loaded back into the GUI again when testing various device configurations by using *Load register settings*.

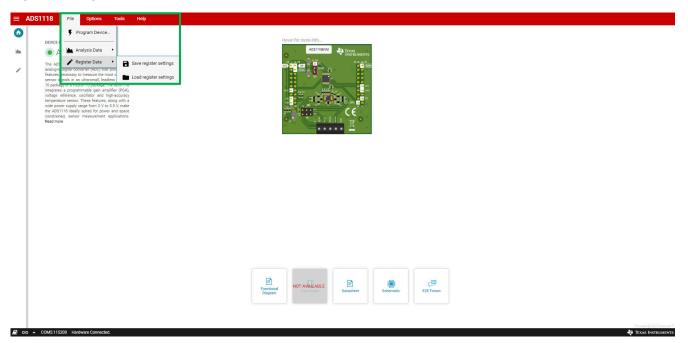

### Figure 4-6. Register Data Options

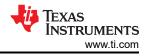

#### 4.1.2 Options Menu

The *Options* drop-down provides information regarding the serial COM port the GUI is using. By selecting *Serial Port*, the serial COM port information displays the current COM port settings in a pop-up dialog with options to change the COM port or reconfigure the settings as necessary.

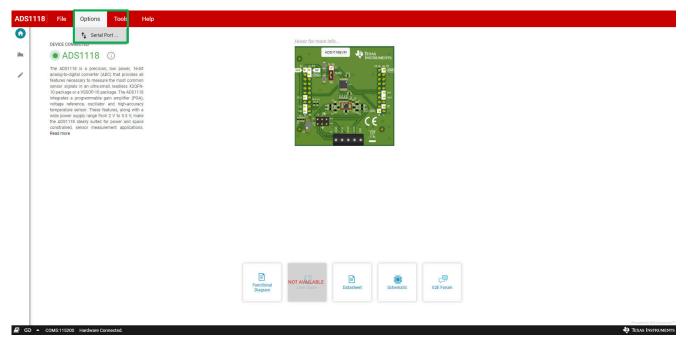

Figure 4-7. Options Menu

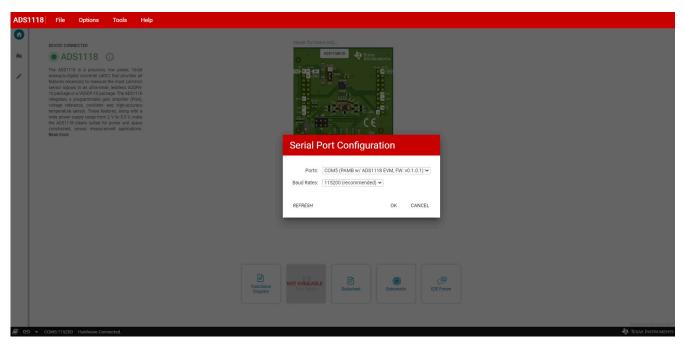

Figure 4-8. Serial Port Configuration Settings

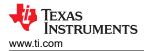

#### 4.1.3 Tools Menu

The *Tools* drop-down menu displays the *Log pane* option. The *Log pane* displays the activity information log at the bottom of the GUI. The *Log pane* displays the same information as when clicking the book icon in the status ribbon.

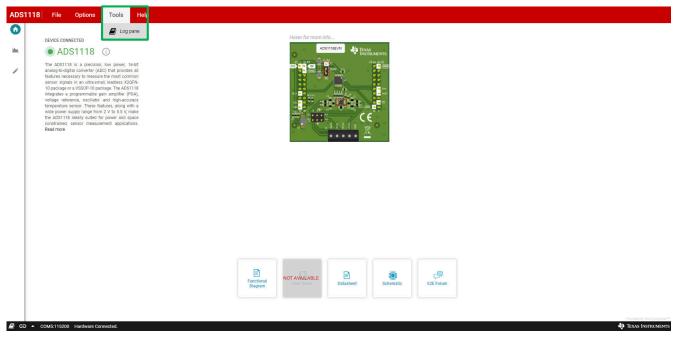

Figure 4-9. Tools Menu

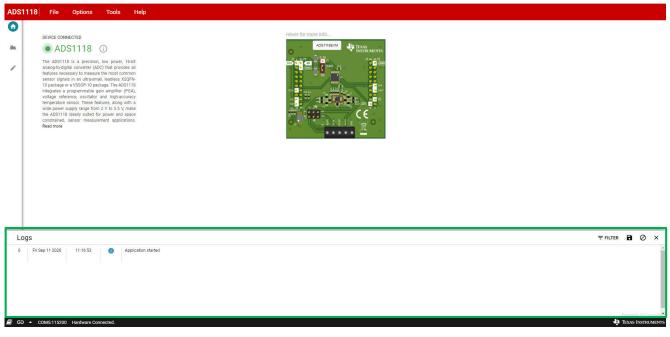

#### Figure 4-10. Logs Display

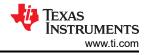

#### 4.1.4 Help Menu

The Help drop-down menu displays the following:

- *E2E Support Forum* providing a link to the E2E forum for asking questions or searching the E2E forum.
- *View README.md* displays pertinent startup information not necessarily included in this guide.
- About displays specific information regarding the GUI and EVM hardware.

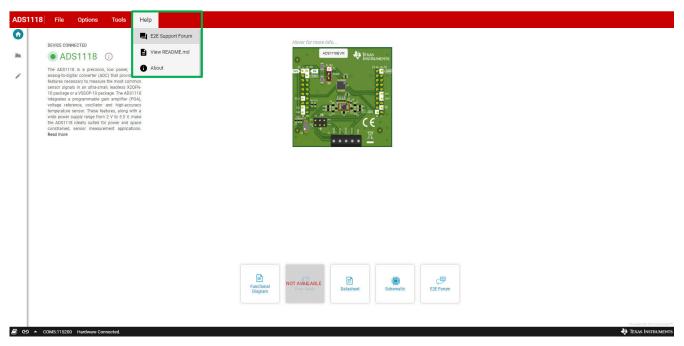

Figure 4-11. Help Menu

Information specific to the GUI build and the connected hardware is found by selecting *About* from the dropdown *Help* menu.

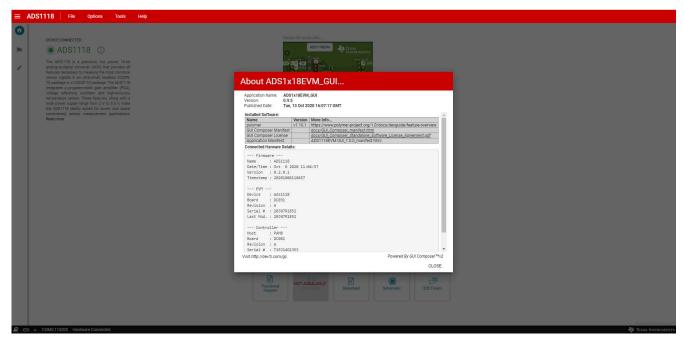

Figure 4-12. Help Information (About)

# 4.2 Navigation Bar

#### 4.2.1 Home

The *Home* page includes links to a variety of information. The links include this user's guide, the EVM schematic, as well as support resources. In the center of the *Home* page is a diagram of the ADS1x18EVM. Hovering over the portions of the EVM marked in red show a detail of jumper positions and pin connections for the ADS1x18.

| DEVICE CONNECTED                                                                                                    | Hover for more info                                            |  |
|----------------------------------------------------------------------------------------------------|----------------------------------------------------------------|--|
| • ADS1118 ①                                                                                                    | ADSITTEEVM UT TEXAS                                            |  |
| The double of the second second secon | C C C C C C C C C C C C C C C C C C C                          |  |
|                                                                                                    |                                                                |  |
|                                                                                                    |                                                                |  |
|                                                                                                    | Ferceforal<br>Dagreen Derr Garce Datasheet Schematic E2E Forum |  |
|                                                                                                    |                                                                |  |

Figure 4-13. EVM Jumper Information

Next to the connection status indicator is an information icon. Clicking the icon displays specific information regarding the ADS1x18EVM.

| ADS1118 File Op                                                                                                    | tions Tools Help                                                                                                    |                       |                     |           |                          |  |                      |
|----------------------------------------------------------------------------------------------------|----------------------------------------------------------------------------------------------------|-----------------------|---------------------|-----------|--------------------------|--|----------------------|
| OUNCE CONNECTION     OUNCE CONNECTION      OUNCE CONNECTION      OUNCE CONNECTION      OUNCE CONNECTION | 18 Connected Hardware<br>were (AD in<br>mease and an<br>Connected DUT : ads1118<br>Connected DUT : ads1118<br>CVM revision : A.<br>Firmware released : Aug 13 2022<br>Firmware released : Aug 13 2022<br>Firmware released : C0031 | ×                     | Hover for more info |           |                          |  |                      |
| <b>₽</b> 60 ▲ COM5115209 Hard                                                                                                    | New Connected.                                                                                                    | Finctional<br>Diagram | NOT AVAILABLE       | Schematic | c <b>er</b><br>EZE Forum |  | €9 TEXAS INSTRUMENTS |

Figure 4-14. Connected Hardware Information

At the bottom of the GUI is a black ribbon with status information. The status shows if the hardware successfully connects to the PC and the COM port used. The status ribbon displays regardless of the navigation page selected.

#### 4.2.2 Chart

The *Chart* icon selects the available charting options for displaying conversion data. The data options include a *Time Domain, Histogram* and *FFT* displays.

The *Chart* tab allows configuration of the *Data Capture* for the ADS1x18. At the upper the capture window is the setting for the number of *Samples* to collect. To capture data, press the *Collect Data* button displayed at the upper corner of the window.

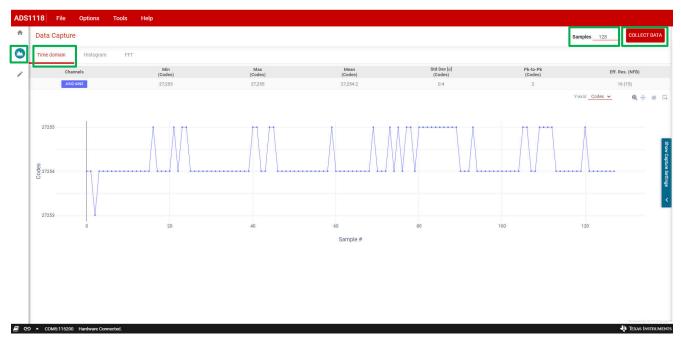

Figure 4-15. Data Capture Window

Conversion data collects when the *Collect Data* button is pressed. The button will change to *Stop Collect* and by pressing the button while in this state the collection of conversion data will stop, otherwise the data is collected for the number of *Samples* as given. The number of *Samples* can be changed prior to pressing *Collect Data* by selecting the *Samples* and directly entering the desired number of samples or by clicking on the up and down arrows. The number of samples cannot be changed while the data is being collected.

When the *Collect Data* operation is complete, the data will display with the calculated channel statistics and a plot of the data in the chart window. Various icons for viewing the data include zoom, pan and home. The home icon restores the graph to show all data collected. The viewing icons are underneath the statistics information on the right side of the GUI.

Also on the right side of the chart window is a slide-out menu where configuration settings are displayed and changes can be made for data collection.

#### 4.2.2.1 Channel Statistics

When data collection completes, statistical information displays along with the charted data. The statistical display for *Time Domain* and *Histogram* are the same, but the *FFT* statistics differ. As the ADS1x18 is primarily a dc measurement device, the FFT plot and information may have little meaning.

#### 4.2.2.1.1 Time Domain and Histogram Statistics

The *Time Domain* and *Histogram* plots share the same statistical information:

- Input Channels selected
- Min code within the data set
- Max code within the data set
- *Mean* code value within the data set
- Std Dev representing the standard deviation within the data set

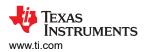

- *Pk-to-Pk* representing the total noise peak-to-peak within the data set
- *Eff. Res* representing the effective resolution as number of bits with the value in parenthesis showing the noise-free number of bits

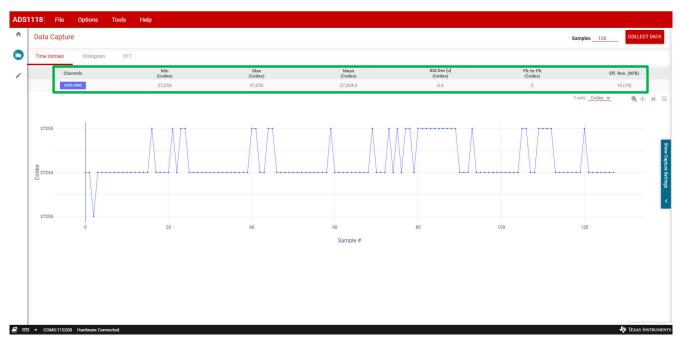

#### Figure 4-16. Capture Statistics

#### 4.2.2.1.2 FFT Statistics

The FFT plot displays the following statistics:

- Input Channels selected
- Fundamental frequency
- Fundamental power
- Noise floor
- SNR or signal-to-noise ratio
- SFDR or spurious free dynamic range
- THD or total harmonic distortion
- SINAD or signal-to-noise and distortion
- ENOB or effective number of bits
- Harmonics

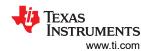

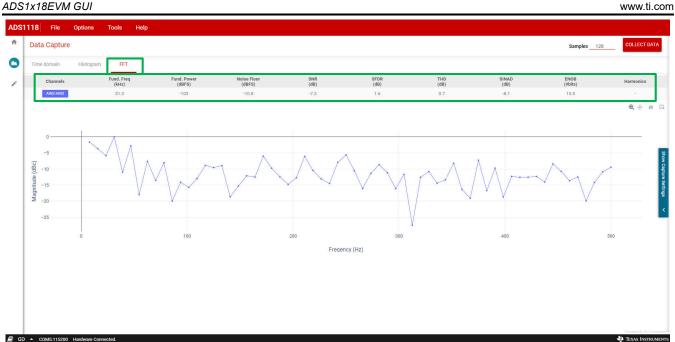

Figure 4-17. FFT Statistics

### 4.2.2.2 Time Domain Plot

The *Time Domain* plot displays the sample count number in the X-axis. The *Y-axis* is displayed as either codes or volts with the selection in a drop-down menu. The *Y-axis* drop-down menu displays next to the charting icons near the right side of the GUI below the statistics.

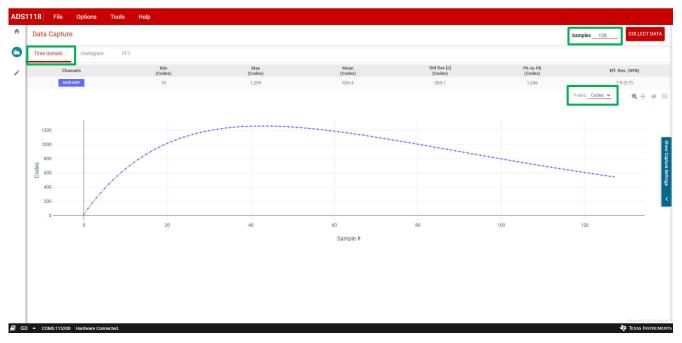

### Figure 4-18. Time Domain Plot

#### 4.2.2.3 Histogram Plot

The *Histogram* plot shows the number of occurrences a code or group of codes appear. User selection includes a choice of:

- # of Bins selecting the number of bins to include in the plot
- Bin Size selecting the number of unique codes to include in each bin

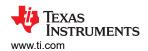

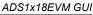

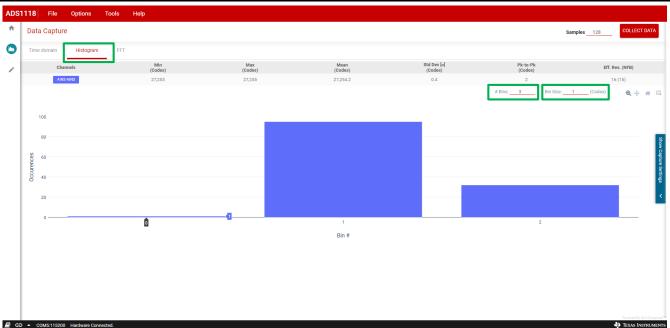

Figure 4-19. Histogram Plot

The *# Bins* and *Bin Size* are selectable options and display next to the charting icons near the right side of the GUI below the statistics.

#### 4.2.2.4 FFT Plot

The *FFT* plot is rather meaningless for dc input voltages. However, a low-frequency ac signal can be analyzed and the *FFT* plot displayed.

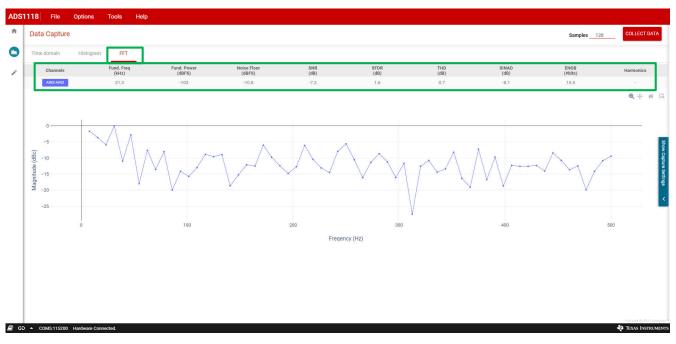

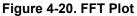

#### 4.2.2.5 Capture Configuration Settings

A slide-out menu is viewable on the right side of the *Chart* window. By clicking the slide-out for *Show Capture Settings* various configurations display and are selectable. The drop-down menu *Capture Settings* are:

- Select data rate for the data output conversion rate
- Select MUX channels by choosing the desired input channels to be converted
- Select FSR for choosing the voltage input measurement range

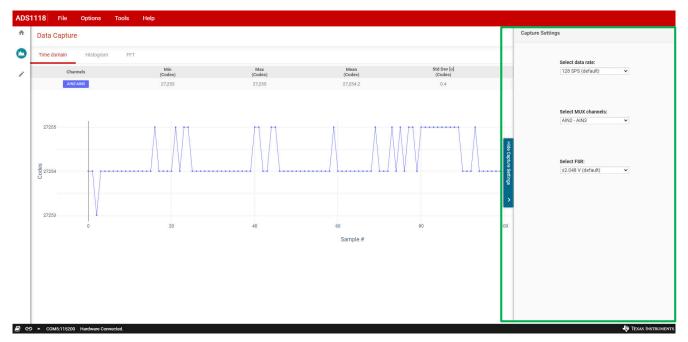

Figure 4-21. Capture Settings

#### 4.2.3 Configuration

The *Register Map* window contains information about the configuration and the last conversion data from the ADS1x18. The *Conversion* register contains the value of the last 16-bit conversion result read from the ADS1118. For the ADS1018, the conversion data are 12-bit left-justified in the 16-bit register. As the ADS1x18 is a programmable device, the *Config* register is the only programmable register and is 16 bits in length.

A number of control buttons and drop-down menus exist to configure the *Register Map* read and write operations when data are written and read from the ADS1x18.

Throughout the *Register Map* window question mark icons appear. Clicking on these icons open details pertaining to the items in the locations where they appear.

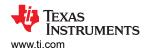

🗐 🕒 🔺 COM5:115200 Hardware Co

19 TEXAS INS

| Search Registers by name or address (0x) |   |         |        |    |    |      |    |    |     |             | Auto Read | Off |   | READ RE | _         |      |                                  | Immediate |
|------------------------------------------|---|---------|--------|----|----|------|----|----|-----|-------------|-----------|-----|---|---------|-----------|------|----------------------------------|-----------|
| Search Registers by name or address (Ux) |   |         |        |    |    |      |    |    |     |             |           |     |   | Search  | Bitfields | Show |                                  |           |
| Register Name                            |   | Address | Value  | 15 | 14 | 3 12 | 11 | 10 | 9 1 | Bits<br>8 7 | 6         | 5   | 4 | 3       | 2         | 1    |                                  |           |
| Registers                                |   |         |        |    |    |      |    |    |     |             |           |     |   |         |           |      | Peoletere / CONVERSION / D[15:0] |           |
| CONVERSION                               | 0 | 0x00    | 0x0000 |    |    |      |    |    |     | 0 0         |           |     |   |         |           |      | 0<br>0 0                         |           |
| CONFIG                                   |   | 0x01    | 0x058B | 0  | 0  | 0 0  | 0  | 1  | 0   | 1 1         | 0         | 0   | 0 | 1       | 0         | 1    | 1                                |           |
|                                          |   |         |        |    |    |      |    |    |     |             |           |     |   |         |           |      |                                  |           |
|                                          |   |         |        |    |    |      |    |    |     |             |           |     |   |         |           |      |                                  |           |
|                                          |   |         |        |    |    |      |    |    |     |             |           |     |   |         |           |      |                                  |           |
|                                          |   |         |        |    |    |      |    |    |     |             |           |     |   |         |           |      |                                  |           |
|                                          |   |         |        |    |    |      |    |    |     |             |           |     |   |         |           |      |                                  |           |
|                                          |   |         |        |    |    |      |    |    |     |             |           |     |   |         |           |      |                                  |           |
|                                          |   |         |        |    |    |      |    |    |     |             |           |     |   |         |           |      |                                  |           |
|                                          |   |         |        |    |    |      |    |    |     |             |           |     |   |         |           |      |                                  |           |
|                                          |   |         |        |    |    |      |    |    |     |             |           |     |   |         |           |      |                                  |           |
|                                          |   |         |        |    |    |      |    |    |     |             |           |     |   |         |           |      |                                  |           |
|                                          |   |         |        |    |    |      |    |    |     |             |           |     |   |         |           |      |                                  |           |
|                                          |   |         |        |    |    |      |    |    |     |             |           |     |   |         |           |      |                                  |           |
|                                          |   |         |        |    |    |      |    |    |     |             |           |     |   |         |           |      |                                  |           |
|                                          |   |         |        |    |    |      |    |    |     |             |           |     |   |         |           |      |                                  |           |
|                                          |   |         |        |    |    |      |    |    |     |             |           |     |   |         |           |      |                                  |           |
|                                          |   |         |        |    |    |      |    |    |     |             |           |     |   |         |           |      |                                  |           |
|                                          |   |         |        |    |    |      |    |    |     |             |           |     |   |         |           |      |                                  |           |
|                                          |   |         |        |    |    |      |    |    |     |             |           |     |   |         |           |      |                                  |           |
|                                          |   |         |        |    |    |      |    |    |     |             |           |     |   |         |           |      |                                  |           |
|                                          |   |         |        |    |    |      |    |    |     |             |           |     |   |         |           |      |                                  |           |

#### Figure 4-22. Register Map

The only configurable register is the *Config* register. The GUI displays two registers even though there is only one addressable register in the ADS1x18 device. For the firmware to remain in synchronization with the GUI, all communication is conducted as 32-bit operations. The first 16-bit word returned is the conversion data. The second 16-bit word returned is the ADS configuration in use by the ADS1x18 device. Each word is displayed as register data even though there is no specified conversion register data within the ADS1x18 device. The *Register Map* data is specific to the GUI and firmware combination for the ADS1x18EVM.

Configuration of the ADS1x18 device is accomplished using the drop-down menu and click options shown in the *Field View* on the right side of the GUI window. It is also possible to double-click on the various bits to toggle the bit settings. As the bit settings change, the *Field View* options will also change to correspond to the selection.

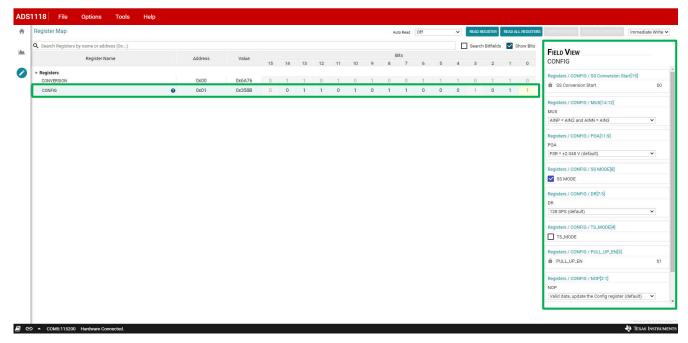

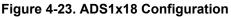

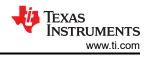

#### 4.2.3.1 Register Read and Write Options

At the top and right side of the *Register Map* window are controls for reading and writing to the registers. The startup default control values are to *Immediately Write* the *Config* register when options change. The *Auto Read* register function is turned off.

| (x)<br>me | Address<br>0x00<br>0x01 | Value<br>0x0000<br>0x058B |   | 13 | 12 | 11 1 | 10 9 | Bits |   |   |   | Searc | h Bitfields | Show Bits | FIELD VIEW                       |
|-----------|-------------------------|---------------------------|---|----|----|------|------|------|---|---|---|-------|-------------|-----------|----------------------------------|
|           | 0x00                    | 0x0000                    |   | 13 | 12 |      |      |      |   |   |   |       |             |           | FIELD VIEW                       |
| Q         |                         |                           | 0 |    |    |      |      | 7    | 6 | 5 | 4 | 3     | 2           | 1 0       | CONVERSION                       |
| Ø         |                         |                           | 0 |    |    |      |      |      |   |   |   |       |             |           | Registers / CONVERSION / D[15:0] |
|           | 0x01                    |                           |   |    |    |      |      |      |   |   |   |       |             | 0 0       | A D                              |
|           |                         |                           |   |    |    |      |      |      |   |   |   |       |             |           |                                  |
|           |                         |                           |   |    |    |      |      |      |   |   |   |       |             |           |                                  |
|           |                         |                           |   |    |    |      |      |      |   |   |   |       |             |           |                                  |
|           |                         |                           |   |    |    |      |      |      |   |   |   |       |             |           |                                  |
|           |                         |                           |   |    |    |      |      |      |   |   |   |       |             |           |                                  |
|           |                         |                           |   |    |    |      |      |      |   |   |   |       |             |           |                                  |

#### Figure 4-24. Register Read and Write Controls

#### 4.2.3.1.1 Read Register Options

The default GUI configuration is have the *Auto Read* functionality turned off and instead manually read the registers using the *READ REGISTER* and *READ ALL REGISTERS* buttons. The *READ REGISTER* button reads only the selected register. The *READ ALL REGISTERS* button reads all registers available for the ADS1x18 device. The advantage of manually reading the register contents is a reduction in USB communication between the ADS1x18EVM and the GUI.

The registers can be read automatically from the ADS1x18 at a variety of intervals from once a second to as fast as possible. The intervals can be seen and selected by using the *Auto Read* drop-down menu selection. The *READ REGISTER* and *READ ALL REGISTER* button options are only enabled when the *Auto Read* selection is turned off.

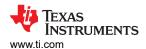

| Register Map            |                         |   |         |        |    |    |    |    |    |    |   | Auto Read   |                              |            |         | EAD ALL REGISTERS |                                                 | ediate Write |
|-------------------------|-------------------------|---|---------|--------|----|----|----|----|----|----|---|-------------|------------------------------|------------|---------|-------------------|-------------------------------------------------|--------------|
| Search Registers        | by name or address (0x) |   |         |        |    |    |    |    |    |    |   |             |                              | Search Bit | tfields | Show Bits         |                                                 |              |
|                         | Register Name           |   | Address | Value  | 15 | 14 | 13 | 12 | 11 | 10 | 9 | Bits<br>8 7 | Every 1 sec<br>Every 5 sec   | 3          | 2       | 1 0               | FIELD VIEW<br>CONFIG                            |              |
| Registers<br>CONVERSION |                         |   | 0x00    | 0x6A76 | 0  |    | 1  | 0  | 1  |    | 1 | 0 0         | Every 10 sec                 |            |         | 1 0               | Registers / CONFIG / SS Conversion Start[15]    |              |
| CONVERSION              |                         | 0 | 0x00    | 0x358B | 0  |    | 1  | 1  |    | 1  |   | 1 1         | Every 20 sec                 |            |         | 1 1               | SS Conversion Start                             | E            |
|                         |                         |   |         |        |    |    |    |    |    |    |   |             | Every 30 sec<br>Every 60 sec |            |         |                   | Registers / CONFIG / MUX[14:12]                 |              |
|                         |                         |   |         |        |    |    |    |    |    |    |   |             |                              |            |         |                   | MUX                                             |              |
|                         |                         |   |         |        |    |    |    |    |    |    |   |             | As fast as possible          |            |         |                   | AINP = AIN2 and AINN = AIN3                     | ~            |
|                         |                         |   |         |        |    |    |    |    |    |    |   |             |                              |            |         |                   | Registers / CONFIG / PGA[11:9]                  |              |
|                         |                         |   |         |        |    |    |    |    |    |    |   |             |                              |            |         |                   | PGA                                             |              |
|                         |                         |   |         |        |    |    |    |    |    |    |   |             |                              |            |         |                   | FSR = ±2.048 V (default)                        | ~            |
|                         |                         |   |         |        |    |    |    |    |    |    |   |             |                              |            |         |                   | Registers / CONFIG / SS MODE[8]                 |              |
|                         |                         |   |         |        |    |    |    |    |    |    |   |             |                              |            |         |                   | SS MODE                                         |              |
|                         |                         |   |         |        |    |    |    |    |    |    |   |             |                              |            |         |                   | Registers / CONFIG / DR[7:5]                    |              |
|                         |                         |   |         |        |    |    |    |    |    |    |   |             |                              |            |         |                   | DR                                              |              |
|                         |                         |   |         |        |    |    |    |    |    |    |   |             |                              |            |         |                   | 128 SPS (default)                               | ~            |
|                         |                         |   |         |        |    |    |    |    |    |    |   |             |                              |            |         |                   | Registers / CONFIG / TS_MODE[4]                 |              |
|                         |                         |   |         |        |    |    |    |    |    |    |   |             |                              |            |         |                   | TS_MODE                                         |              |
|                         |                         |   |         |        |    |    |    |    |    |    |   |             |                              |            |         |                   | Registers / CONFIG / PULL_UP_EN[3]              |              |
|                         |                         |   |         |        |    |    |    |    |    |    |   |             |                              |            |         |                   | D PULL_UP_EN                                    |              |
|                         |                         |   |         |        |    |    |    |    |    |    |   |             |                              |            |         |                   | Registers / CONFIG / NOP[2:1]                   |              |
|                         |                         |   |         |        |    |    |    |    |    |    |   |             |                              |            |         |                   | NOP                                             |              |
|                         |                         |   |         |        |    |    |    |    |    |    |   |             |                              |            |         |                   | Valid data, update the Config register (default | t) 🗸         |

Figure 4-25. Auto Read Options

#### 4.2.3.1.2 Write Register Options

The GUI default option for register writes is *Immediate Write*. When *Immediate Write* is selected, any register configuration changes are immediately written from the GUI to the ADS1x18 device. Using the *Immediate Write* option ensures that what is being displayed is what is configured in the ADS1x18.

If the write register drop-down menu selection is for a *Deferred Write*, then the write register buttons *WRITE REGISTER* and *WRITE ALL REGISTERS* become enabled. Similar to the functionality of the read register buttons, the *WRITE REGISTER* button will write the configuration for the currently selected register. When selecting the *WRITE ALL REGISTERS* button all configurable registers will be written.

| Register Map         |                        |   |         |        |    |    |    |    |    |    |   | Aut | to Read  | Off |   | ~ | READ RE | EGISTER   | READ AL | L REGISTERS | WRITE REGISTER WRITE ALL REGISTERS     |               |
|----------------------|------------------------|---|---------|--------|----|----|----|----|----|----|---|-----|----------|-----|---|---|---------|-----------|---------|-------------|----------------------------------------|---------------|
| Q Search Registers t | r name or address (0x) |   |         |        |    |    |    |    |    |    |   |     |          |     |   |   | Search  | Bitfields | ✓ s     | how Bits    |                                        | Immediate W   |
|                      | Register Name          |   | Address | Value  | 15 | 14 | 13 | 12 | 11 | 10 | 9 |     | its<br>7 | 6   | 5 | 4 | 3       | 2         | 1       | 0           | FIELD VIEW<br>CONFIG                   | Deferred Writ |
| * Registers          |                        |   |         |        |    |    |    |    |    |    |   |     |          |     |   |   |         |           |         |             | Registers / CONFIG / SS Conversion S   | 4             |
| CONVERSION           |                        |   | 0x00    | 0x6A76 | 0  | 1  | 1  | 0  | 1  | 0  | 1 | 0   | 0        | 1   | 1 | 1 | 0       | 1         | 1       | 0           | SS Conversion Start                    | tart[15]      |
| CONFIG               |                        | 0 | 0x01    | 0x358B | 0  | 0  | 1  | 1  | 0  | 1  | 0 | 1   | 1        | 0   | 0 | 0 | 1       | 0         | 1       | 1           | SS Conversion start                    |               |
|                      |                        |   |         |        |    |    |    |    |    |    |   |     |          |     |   |   |         |           |         |             | Registers / CONFIG / MUX[14:12]        |               |
|                      |                        |   |         |        |    |    |    |    |    |    |   |     |          |     |   |   |         |           |         |             | MUX                                    |               |
|                      |                        |   |         |        |    |    |    |    |    |    |   |     |          |     |   |   |         |           |         |             | AINP = AIN2 and AINN = AIN3            | ~             |
|                      |                        |   |         |        |    |    |    |    |    |    |   |     |          |     |   |   |         |           |         |             | Registers / CONFIG / PGA[11:9]         |               |
|                      |                        |   |         |        |    |    |    |    |    |    |   |     |          |     |   |   |         |           |         |             | PGA                                    |               |
|                      |                        |   |         |        |    |    |    |    |    |    |   |     |          |     |   |   |         |           |         |             | FSR = ±2.048 V (default)               | ~             |
|                      |                        |   |         |        |    |    |    |    |    |    |   |     |          |     |   |   |         |           |         |             | Registers / CONFIG / SS MODE[8]        |               |
|                      |                        |   |         |        |    |    |    |    |    |    |   |     |          |     |   |   |         |           |         |             | SS MODE                                |               |
|                      |                        |   |         |        |    |    |    |    |    |    |   |     |          |     |   |   |         |           |         |             | Registers / CONFIG / DR[7:5]           |               |
|                      |                        |   |         |        |    |    |    |    |    |    |   |     |          |     |   |   |         |           |         |             | DR                                     |               |
|                      |                        |   |         |        |    |    |    |    |    |    |   |     |          |     |   |   |         |           |         |             | 128 SPS (default)                      | ~             |
|                      |                        |   |         |        |    |    |    |    |    |    |   |     |          |     |   |   |         |           |         |             | Registers / CONFIG / TS_MODE[4]        |               |
|                      |                        |   |         |        |    |    |    |    |    |    |   |     |          |     |   |   |         |           |         |             | TS_MODE                                |               |
|                      |                        |   |         |        |    |    |    |    |    |    |   |     |          |     |   |   |         |           |         |             | Registers / CONFIG / PULL_UP_EN[3]     |               |
|                      |                        |   |         |        |    |    |    |    |    |    |   |     |          |     |   |   |         |           |         |             | DULL_UP_EN                             |               |
|                      |                        |   |         |        |    |    |    |    |    |    |   |     |          |     |   |   |         |           |         |             | Registers / CONFIG / NOP[2:1]          |               |
|                      |                        |   |         |        |    |    |    |    |    |    |   |     |          |     |   |   |         |           |         |             | NOP                                    |               |
|                      |                        |   |         |        |    |    |    |    |    |    |   |     |          |     |   |   |         |           |         |             | Valid data, update the Config register | (default) 🗸 🗸 |

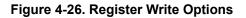

#### **4.3 Connection Status**

Connection status shows at the bottom of the GUI in the black status ribbon. At the left side of the status ribbon is a book icon that when selected, allows for the log information to be displayed. Next to the book icon is a connection icon. The icon is showing the visual representation of the connection status also displayed as text. The icon shows as a connected link when the EVM and GUI are connected, and appears as a broken link when not connected. Clicking on the icon will attempt to connect if disconnected and will disconnect if the EVM is currently connected. The last icon shows as an arrow and clicking the icon toggles the display of connection details.

| ADS1118 File Options Tools Help                                                                                                    |                     |
|----------------------------------------------------------------------------------------------------|---------------------|
| CONTRACT CONTRACT CONTRACT CONTRACT CONTRACT CONTRACT CONTRACT CONTRACT CONTRACT CONTRACT Contract Contract                                            |                     |
| Functional<br>Diagram NOT AVALABLE Diagram Et Forum Et Forum | 🚯 TEXAS INSTRUMENTS |

Figure 4-27. Status Information

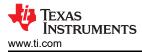

# 5 Bill of Materials, Printed Circuit Board Layout, and Schematics

This section contains the ADS1x18EVM bill of materials (BOM), printed-circuit board (PCB) layout, and board schematic.

#### 5.1 Bill of Materials

Table 5-1 lists the bill of materials (BOM) for the ADS1x18EVM.

#### Table 5-1. Bill of Materials

| Designator           | QTY | Description                                                                                                    | ManufacturerPart Number           | Manufacturer                  |
|----------------------|-----|----------------------------------------------------------------------------------------------------|-----------------------------------|-------------------------------|
| C1, C2, C3, C4       | 4   | CAP, CERM, 4700 pF, 50 V, +/- 5%, X7R, 0603                                                                                                    | C0603C472J5RACTU                  | Kemet                         |
| C5, C7               | 2   | CAP, CERM, 0.047 uF, 50 V, +/- 10%, X7R, 0603                                                                                                    | C1608X7R1H473K080AA               | TDK                           |
| C8, C10, C11,<br>C12 | 4   | CAP, CERM, 0.1 uF, 10 V, +/- 10%, X7R, 0402                                                                                                    | CL05B104KP5NNNC                   | Samsung Electro-<br>Mechanics |
| C9                   | 1   | CAP, CERM, 1 uF, 10 V, +/- 10%, X7S, 0402                                                                                                    | C1005X7S1A105K050BC               | TDK                           |
| C13, C14             | 2   | CAP, CERM, 10 µF, 25 V,+/- 5%, X7R, AEC-Q200<br>Grade 1, 1206                                                                                        | C1206C106J3RACAUTO                | Kemet                         |
| J1/J3, J2/J4         | 2   | Receptacle, 2.54mm, 10x2, Tin, TH                                                                                                    | SSQ-110-03-T-D                    | Samtec                        |
| J5                   | 1   | Terminal Block, 3.5mm Pitch, 5x1, TH                                                                                                    | ED555/5DS                         | On-Shore<br>Technology        |
| J6                   | 1   | Header, 100mil, 3x2, Gold, TH                                                                                                    | TSW-103-07-G-D                    | Samtec                        |
| JP1                  | 1   | 0.025" SQ Post Header, Through-hole, Vertical, -55<br>to 125 degC, 2.54 mm Pitch, 3-Pin, Male, RoHS                                                  | TSW-103-07-G-S                    | Samtec                        |
| R1, R2, R3, R4       | 4   | RES, 499, 1%, 0.1 W, 0603                                                                                                    | RC0603FR-07499RL                  | Yageo                         |
| R5, R6, R7, R8       | 4   | RES, 47, 5%, 0.1 W, AEC-Q200 Grade 0, 0402                                                                                                    | ERJ-2GEJ470X                      | Panasonic                     |
| R9, R10              | 2   | RES, 10 k, 5%, 0.1 W, AEC-Q200 Grade 0, 0402                                                                                                    | ERJ-2GEJ103X                      | Panasonic                     |
| R11, R12             | 2   | RES, 4.70 k, 1%, 0.1 W, 0402                                                                                                    | ERJ-2RKF4701X                     | Panasonic                     |
| SH-J1                | 1   | Shunt, 100mil, Gold plated, Black                                                                                                    | SNT-100-BK-G                      | Samtec                        |
| U1                   | 1   | 16-Bit (or 12-bit), 860SPS (or 3300SPS), 4-Ch<br>Delta-Sigma ADC w/ PGA, Oscillator, Voltage<br>Reference, Temp Sensor & SPI, DGS0010A<br>(VSSOP-10) | ADS1118IDGSR (or<br>ADS1018IDGSR) | Texas Instruments             |
| U2                   | 1   | 4-Bit Bidirectional Voltage-Level Shifter for Open-<br>Drain and Push-Pull Applications, PW0014A<br>(TSSOP-14)                                       | TXS0104EPWR                       | Texas Instruments             |
| U3                   | 1   | I2C BUS EEPROM (2-Wire), TSSOP-B8                                                                                                    | BR24G32FVT-3AGE2                  | Rohm                          |
| C6                   | 0   | CAP, CERM, 0.047 uF, 50 V, +/- 10%, X7R, 0603                                                                                                    | C1608X7R1H473K080AA               | TDK                           |

# 5.2 Printed Circuit Board Layout

Figure 5-1 to Figure 5-4 depict the ADS1x18EVM PCB layout.

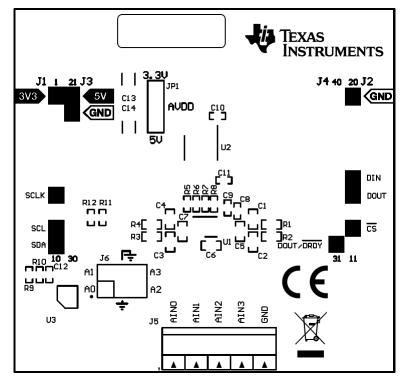

Figure 5-1. Top Silkscreen

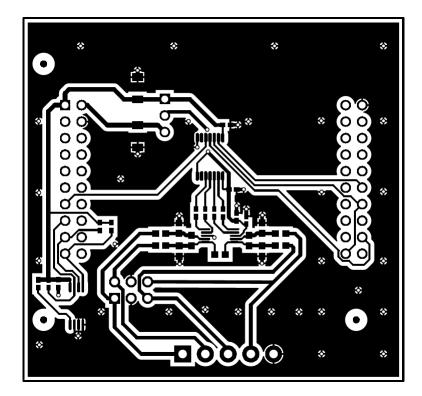

Figure 5-2. Top Layer

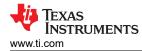

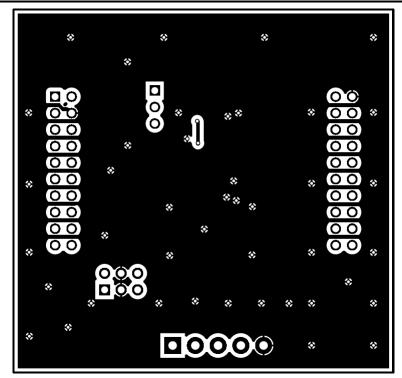

Figure 5-3. Bottom Layer

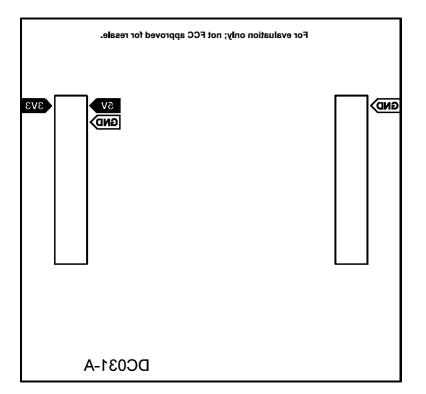

Figure 5-4. Bottom Silkscreen

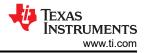

### 5.3 Schematics

Figure 5-5 shows the ADS1x18EVM schematic.

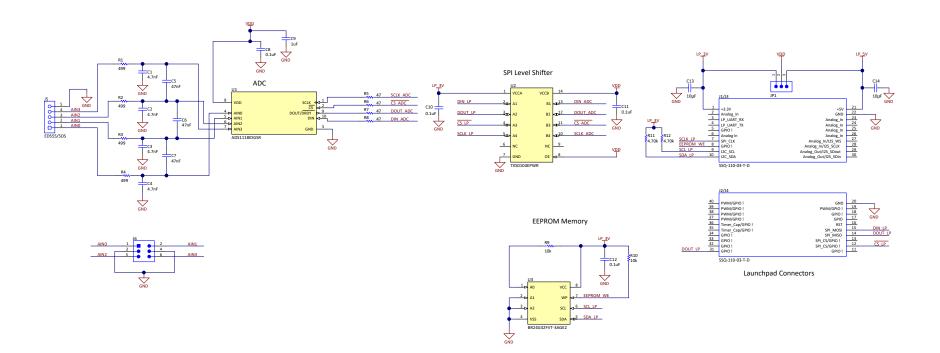

#### Figure 5-5. ADS1x18EVM Schematic

#### IMPORTANT NOTICE AND DISCLAIMER

TI PROVIDES TECHNICAL AND RELIABILITY DATA (INCLUDING DATASHEETS), DESIGN RESOURCES (INCLUDING REFERENCE DESIGNS), APPLICATION OR OTHER DESIGN ADVICE, WEB TOOLS, SAFETY INFORMATION, AND OTHER RESOURCES "AS IS" AND WITH ALL FAULTS, AND DISCLAIMS ALL WARRANTIES, EXPRESS AND IMPLIED, INCLUDING WITHOUT LIMITATION ANY IMPLIED WARRANTIES OF MERCHANTABILITY, FITNESS FOR A PARTICULAR PURPOSE OR NON-INFRINGEMENT OF THIRD PARTY INTELLECTUAL PROPERTY RIGHTS.

These resources are intended for skilled developers designing with TI products. You are solely responsible for (1) selecting the appropriate TI products for your application, (2) designing, validating and testing your application, and (3) ensuring your application meets applicable standards, and any other safety, security, or other requirements. These resources are subject to change without notice. TI grants you permission to use these resources only for development of an application that uses the TI products described in the resource. Other reproduction and display of these resources is prohibited. No license is granted to any other TI intellectual property right or to any third party intellectual property right. TI disclaims responsibility for, and you will fully indemnify TI and its representatives against, any claims, damages, costs, losses, and liabilities arising out of your use of these resources.

TI's products are provided subject to TI's Terms of Sale (www.ti.com/legal/termsofsale.html) or other applicable terms available either on ti.com or provided in conjunction with such TI products. TI's provision of these resources does not expand or otherwise alter TI's applicable warranties or warranty disclaimers for TI products.

Mailing Address: Texas Instruments, Post Office Box 655303, Dallas, Texas 75265 Copyright © 2020, Texas Instruments Incorporated